# **Bensiinikulu arvestaja korrigeerimine**

- 1. Lased paagi kurguni täis
- 2. Nulli keskmise küttekulu näit ära (süüde sisse, kuvad keskmise kütusekulu näidu ekraanile, hoiad all reset nuppu kuni näit läheb nulli). See samm on kindlasti vajalik siis, kui oled just mõne pikema otsa teinud.
- 3. Samuti nulli spidomeetri km näit ära.
- 4. Kui näidud on nullitud siis sõida vähemalt 100km (mida rohkem sõidad, seda täpsema näidu peaks saama) ja lase paak uuesti kurguni täisja kirjuta üles palju bensiini juurde panid.
- 5. Enne kui uuesti sõitma hakkad kirjuta kompuutri arvestatud keskmine bensukulu näit üles.
- 6. Nüüd leia reaalne kütusekulu 100 km kohta (arvutus: kulunud bensiin/läbitud km\*100).
- 7. Selleks et leida koeffitsient mida saad seadistamisel kasutada tee selline arvutus: (kompuutri kulu 100km kohta/reaalne kulu 100km kohta\*100) – 100
- 8. Juhul kui saadud tulemus on positiivne siis kompuuter näitab rohkem tegelikust kulust. Kui tulemus on väiksem arv kui 2,5 siis ei ole midagi teha, sest miinimum kalibratsioon on 5% (muuta saab vahemikus -15% kuni +15% sammuga 5%)
- 9. Vastavalt saadud tulemusele on vaja teha korrektuur kelladeploki taga olevast lülitist (selline pisike DIP tüüpi lüliti kolme kanaliga). NB!!! Kelladplokki ära pistikutest lahti võta. Pead vaid plokki nii palju sikutama, et lülitile ligi pääseksid.

# **Pildid lülitist aimu saamiseks:**

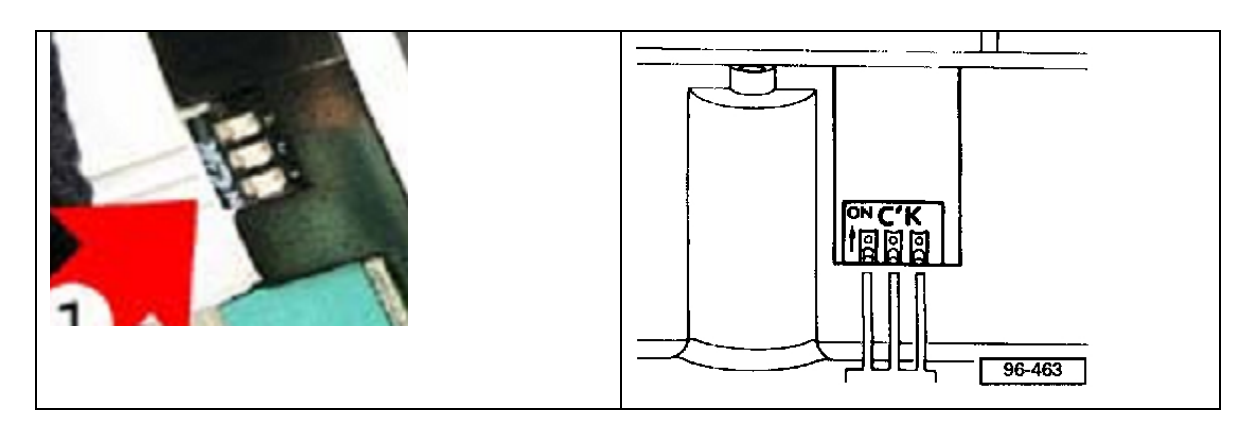

10. Kui lüliti leitud siis teha korrektuur vastavalt vajadusele. Näide: kui kompu näitas 11% suuremat kulu reaalsest siis on vaja teha korrektsioon -10%.

## **Korrektuuride tabel:**

| Lüliti number | Asend 0   | Asend 1 (ON) | $+5%$<br>$+10 X$<br>$+15%$ |
|---------------|-----------|--------------|----------------------------|
|               | 0%        | 10%          | ON                         |
| ົ             | 0%        | 5%           | ON                         |
| 3             | $\ddot{}$ | -            | -5%<br>$-10o$<br>$-15o$    |

**Näide: -15% korrektuuri tegemiseks(lüliti 1=asend 1; lüliti 2=asend 1; lüliti 3=asend 1)**

11. Kontrolli bensukulu arvestaja korrektsiooni: süüde väljas, vajuta alla reset nupp, süüde sisse, lase reset lahti, vajuta ja hoia alumist noolt (alumine funktsiooni vahetusnupp) – nüüd peaksid nägema kas asi toimis. Kui viisid sisse korrektsiooni -15% siis peaks ekraan kuvama "-15". Kui tuleb mingi muu väärtus, siis vaata lüliti seadistus üle.

## **Protseduuri näidis:**

Sõidetud km: 265

Kulunud bensiin: 23 l

Kompuutri näit: 9,7 l

## Arvutused:

Reaalne bensukulu 100km kohta: 23/265\*100=8,67

Näitude ühtivuse arvutamine: (9,7/8,67\*100)-100=11,8% (praegusel juhul näitab kompuuter 11,8% rohkem kui reaalselt kulub)

Korrektsiooni tegemine: vajalik muutus on praegusel juhul -10% (sellisel juhul jääb veel sisse 1,8% valetamine mis on umbes 0,2 liitrine erinevus100km kohta).

Lüliti asendid:

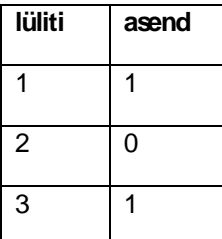